**DE-FG21-94MC3 1203-- 10** 

DOE/M-31203-10

**Characterization and Failure Analysis of Ceramic Filters Utilized for Emission Control During Coal Gasification** 

> **Quarterly Report July 1** - **September 30,1997**

> > By **Ziaul Huque** Daniel Mei **Jianren Zhou**

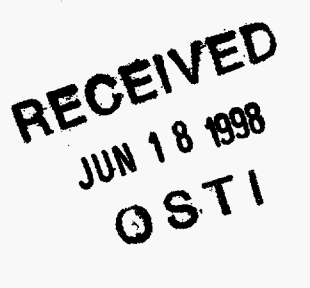

Work Performed Under Contract No.: DE-FG21-94MC3 1203

For **U.S.** Department of Energy Office of Fossil Energy Federal Energy Technology Center P.O. Box 880 Morgantown, West Virginia 26507-0880

By<br>Prairie View A&M University Mechanical Engineering College of Engineering and Architecture P. 0. Box 397 Prairie View, Texas 77446-0397

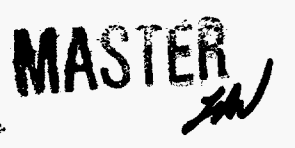

DISTRIBUTION OF THIS DOCUMENT IS UNLIMITED

### **Disclaimer**

This report was prepared as an account of work sponsored by an . agency of the United States Government. Neither the United States Government nor any agency thereof, nor any of their employees, makes any warranty, express or implied, or assumes any legal liability or responsibility for the accuracy, completeness, or usefulness of any information, apparatus, product, or process disclosed, or represents that its use would not infringe privately owned rights. Reference herein to any specific commercial product, process, or service by trade name, trademark, manufacturer, or otherwise does not necessarily constitute or imply its endorsement, recommendation, or favoring by the United States Government or any agency thereof. The views and opinions of authors expressed herein do not necessarily state or reflect those of the United States Government or any agency thereof.

### **DISCLAIMER**

**Portions of this document may be illegible electronic image products. Images are produced from the best available original document.** 

**The research activities performed at PV A&M University in the third quarter of 1997 are summarized below.** 

- PV **A&MU** had performed mechanical and back pulse testing to characterize the performance of the filter and is using the process of elimination to perform the failure analysis for filters.

- The mechanical testing performed on the filters are categoried as follows:

1) The acceleration testing

2) The vibration testing

-,. **<sup>I</sup>**

- **3)** The air jet impulse testing
- **4)** The impact testing

One piece of 1 **.O** meter long, **IF&P** filter was installed within a filter test chamber with the neck clamped on a metallic fixture bolted onto filter test chamber. The filter passed all of the **4** types of mechanical testing without cracking. Details of the test environments and test results are under calculation. It appears that the filter is characterized with appropriate mechanical strength and toughness to survive the mechanical and flow induced forces during the filtration processes.

- **A** layer of particulate was noticed depositing onto the top sealing area of the filter test chamber throughout the back pulse cleaning test cycles. There appears to be a dead area that the particulate can hardly be removed once it had been trapped in the stgnant spots. **This** phenomena will be further studied to gain more insights into the dust deposition aspect in the field testing filter chambers.

- PV **A&MU** researchers started to perform back pulse cleaning test to clean particulates accumulated on IF&P filters to gain insight into the pulse cleaning mechanism. Based on the prelimunary back pulse test data, it indicates that a parametric study on back pulse cleaning testing is indispensable to understand the issues regarding filter permeability variations, ash bridging and micro-thermal cracks induced during cold back pulse cleaning. The test data of the parametric study will help large scale filter system plenum configuration design, the gas flow pressure field control within the filter chamber, and the optimization for filter cluster design.

- The parametric study on particulate removal mechanism to be continued at PV **A&MU** will be concentrated on the following parameters: 1) the size distribution of particulate vs the ease of its removal, 2) the threshhold strength of the back pulse for effective cleaning, **3)** pulse duration effect on dust cleaning, **4)** the frequency of pulse cleaning needed vs the pressure differential between the inside and outside of the filter, *5)* the size and the geometric configuration of the back pulse injection lance and *6)* the position of the back pulse lance relative to the entrance of the filter.

- To optimize particulate removal filter system, **PV A&MU** had prepared devices and facility including the following items: (a) an innovative test setup design, (b) a dust loading device, (c) particulate size screening, (d) a back pulse cleaning system, (e) an automatic data<sup>-</sup>acquisition

system, (f) fast response, micro-machined pressure sensor cells, and (h) theoretical CFD analysis.

- The control of particulate size distribution will help identify the desirable particulate size to be favorablely removed. The optimized particle size distribution could be used to control that of the disposable sorbent samples to enhance particulate agglomerate into size to be favorably removed during back pulse cleaning cycle. PV **A&MU** has ordered metallic oxides from IF&P company. The oxides size ranges between 40 to **120** micron. **This** size effect test during filtration test will help future commercial disposable metallic oxides size control.

- The back pulse cleaning system had been built to provide controllable pulse strength with to indentify the threshhold pulse strength required for particulate removal for the corresponding back pulse system design. The test data will support **CFD** calculations to provide an adequate correlation between gas flow field and gas plenum designs.

- **The** major work completed in *Q3,* 1997 for filter back pulse cleaning testing included the following items:

**1)** the completion of the test system

2) the procurement of particulate sample

**3)** the development of a data acquisition system

4) the filtration pressure field monitoring with the use of micro-fast pressure sensor assembly

5) the design **of** a back pulse system

*6)* completed **a** back pulse cleaning test plan

7) started performing parametric testing on particulate removal

# **USER'S MANUAL**

# **FOR**

# **AUTOMATIC TESTING**

# **ON INSTRUMENTATION INTERFACING**

### PREPARED

### **BY**

# **MECHANICAL ENGINEERING** *2%*

# **PV A&M UNIVERSITY**

**1** 

47 KDV 18 AM 1:11

### **Table of Contents**

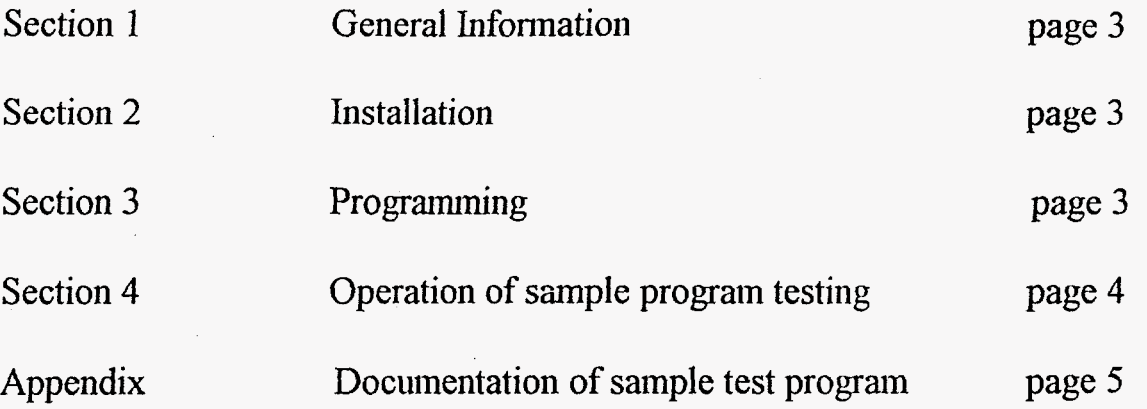

#### **Section 1** - **General Information**

I-

The automatic testing requires the integration of high quality instrumentations, meters, a microprocessor controlled pressure controller and temperature chamber, a set of sophisticated data acquisition system, advanced software package and well experienced testing technology.

The key element of this automatic testing system is the interfacing of one personal computer with a variety of testing equipment to calibrate, test sensors installed on the system and perform automatic testing as planned.

The testing system can be expanded with minimum cost by pre-selected communication arrangement, **GPIB-488** and **RS-485,** to integrate the current setup to a more versatile system. **RS-485,** instead of **RS-232, is** utilized to make multi-instrument control easier in the hture.

#### **Section 2** - **Installation**

The automatic test system had been completely installed at mechanical engineering at PV **A&M**  University. Maintenance on the equipment and parts shall conform to the manuals of each equipment and parts utilized.

#### **Section 3** - **Programming**

**3.1** General description of instrumentation interfacing and test programming

The programming of the testing system **is** built on LabVIEW software structure, procured from National Instruments. LabVIEW programs are called virtual instruments **(VIS). VIS** have three main parts: the front panel, the block diagram, and the icon/connector. LabVIEW programming can be developed with the use of the graphical programming language G. The block diagram is the source code of the programming. The hierarchical nature of LabVIEW VI makes application programming easy to control and flexible for future modification.

The main test program is developed with the aid of using subvis programmed with lower layers of subvis. All of the vis had been installed in the PC (personal computers).

**3.2** Detail description of the testing programming

The first sample test program is a vi named as "CALBTEST" for pressure sensor calibration prior to installation on the testing system. CALBTEST is a five point pressure testing program performed at 25.0, 0.0, 70.0, 0.0 and 25 degree C. There are four groups of "five point pressure testing and data acquisition" performed for each individual temperature level. Each temperature is first preset at the beginning of each test subgroup. The procedures of the adjustment required for

each temperature profile and its duration for parts soaking in the temperature chamber are well defined in each temperature vis. The procedures for pressure level adjustment are also described on different pressure vis. Parameters and procedures for the data acquisition vis are also well defined in its corresponding vis.

The most difficult part of work for the integration of the system is the design layout and the communication interface between LabVlEW and each equipment. The temperature chamber interfacing with LabVEW is via **RS-485** control, this programming can provide multi-chamber connection under the control of a single PC in the future. All the other equipment **is** interfaced with LabVIEW via **GPIB 488** to maximize the flexibility and enhance the communication speed. Based on PV **A&MU** trouble shooting experience on instrumentation interfacing, the speed matching on commands communication between PC and equipment needs to be adjusted by providing proper waiting time during the command sending cycles to let each instrument to respond; otherwise error messages could be developed even with proper programming.

The supporting vis for CALBTEST include temperature, datascan, **DAQ** basic, and pressure controller vis. All the subvis and the vis and LabVlEW functions related to the programming are attached in the Appendix for reference.

Section 4 - Operation of sample program testing

?

The hardware interfacing testing was successful and complete. National Instruments *SCXI* assembly and its **DAQ** system is capable to acquire and output the test data to **EXCEL** spread sheet to make data analysis easy to perform.

Automatic testing programming can be implemented based on the sample examples cited above. The data acquisition of pressure sensors outputs will help visualize the pressure field and flow profile of the flow under testing. Automatic testing for different systems will be developed at PV **A&MU** in the near future.

**APPENDIX** 

 $\begin{array}{c} \begin{array}{c} \begin{array}{c} \bullet \\ \bullet \end{array} \end{array} \\ \begin{array}{c} \begin{array}{c} \bullet \\ \bullet \end{array} \end{array} \end{array}$ 

**Documentation of Sample Test Program** 

#### GPIBlopress.vi

 $\bar{t}$ 

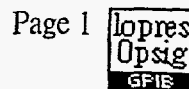

#### Connector Pane

GPIB address lopres<br>Opsig<br>Gaus Units Text Set point -**GPIB** Error C:\LABVIEW40\GPIBlopress.vi

Use this VI to change the control setpoint of the PCS 400

MENSOR CORPORATION **PCS 400** Version 1.00 12/09/94

Front Panel

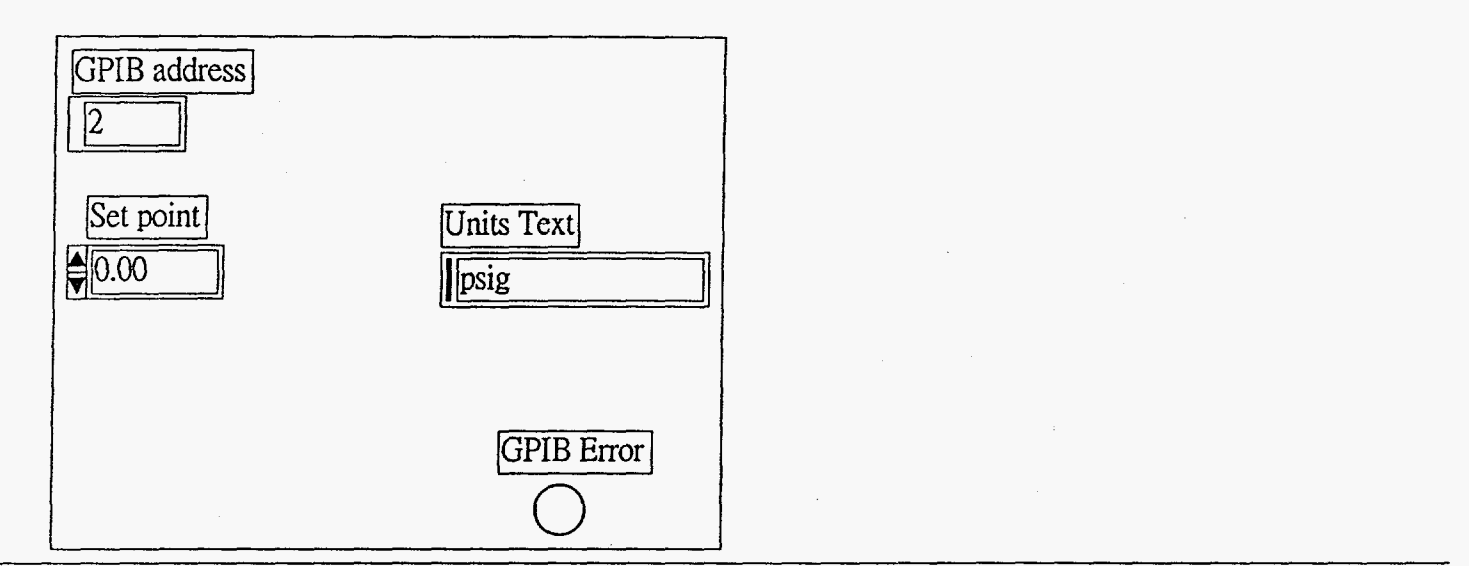

#### **Block Diagram**

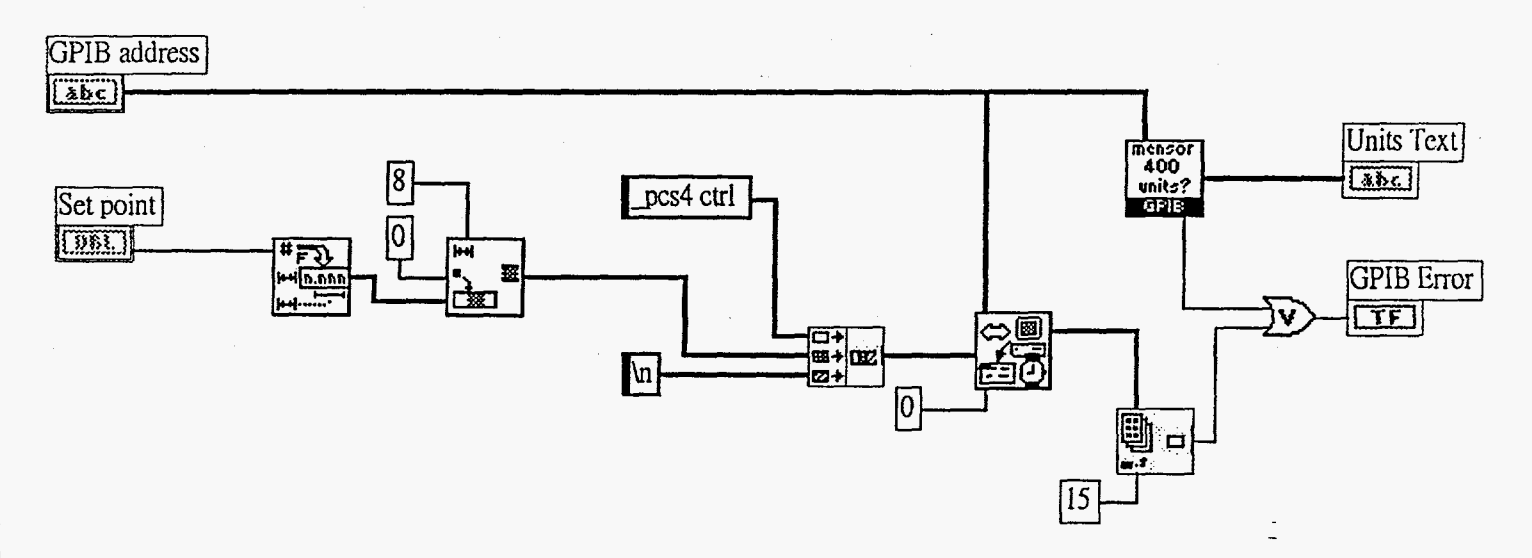

 $\frac{1}{2}$  .

Connector Pane

#### DAQ basic C:\LABVIEW40\DAQbasic1.vi

#### Front Panel

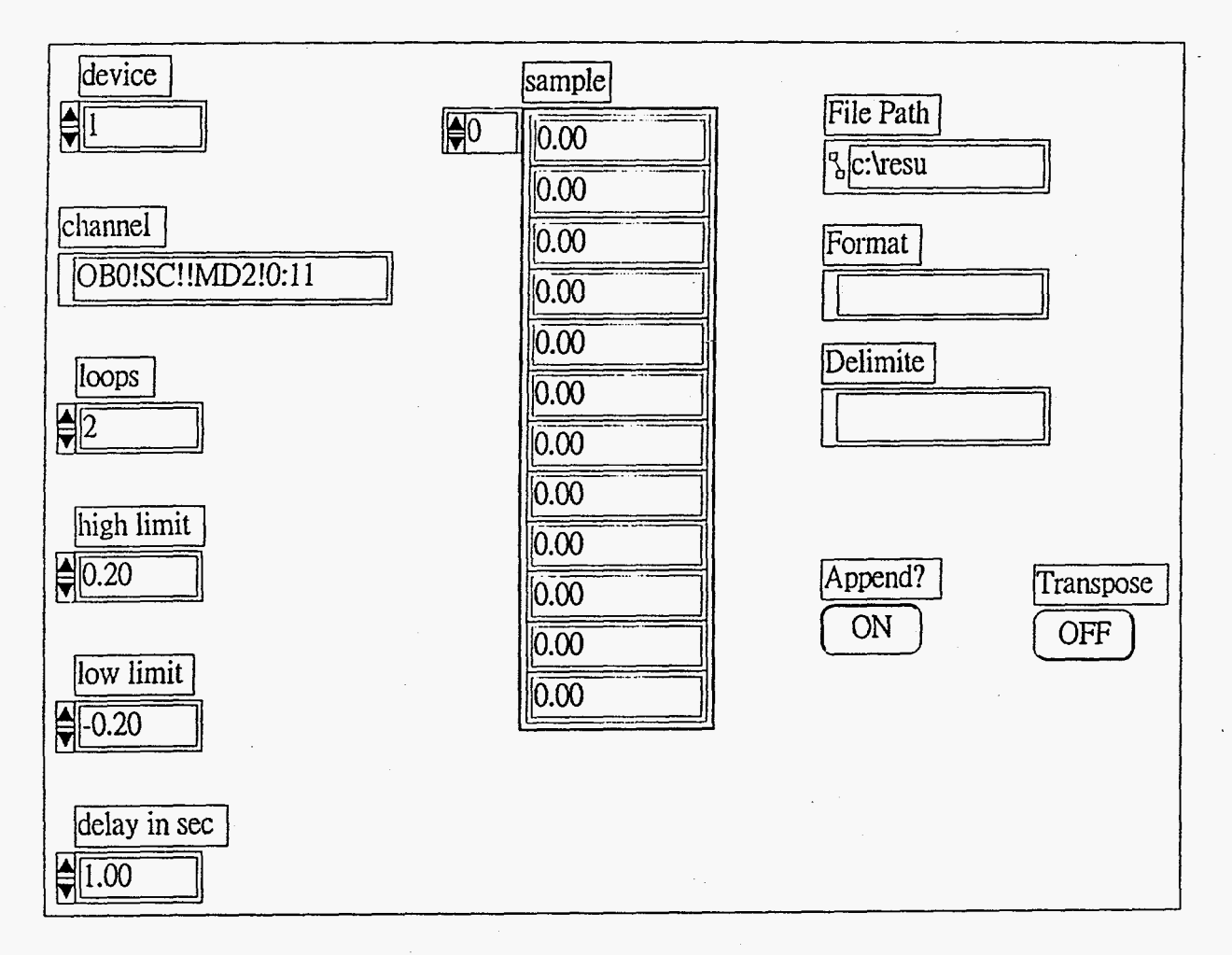

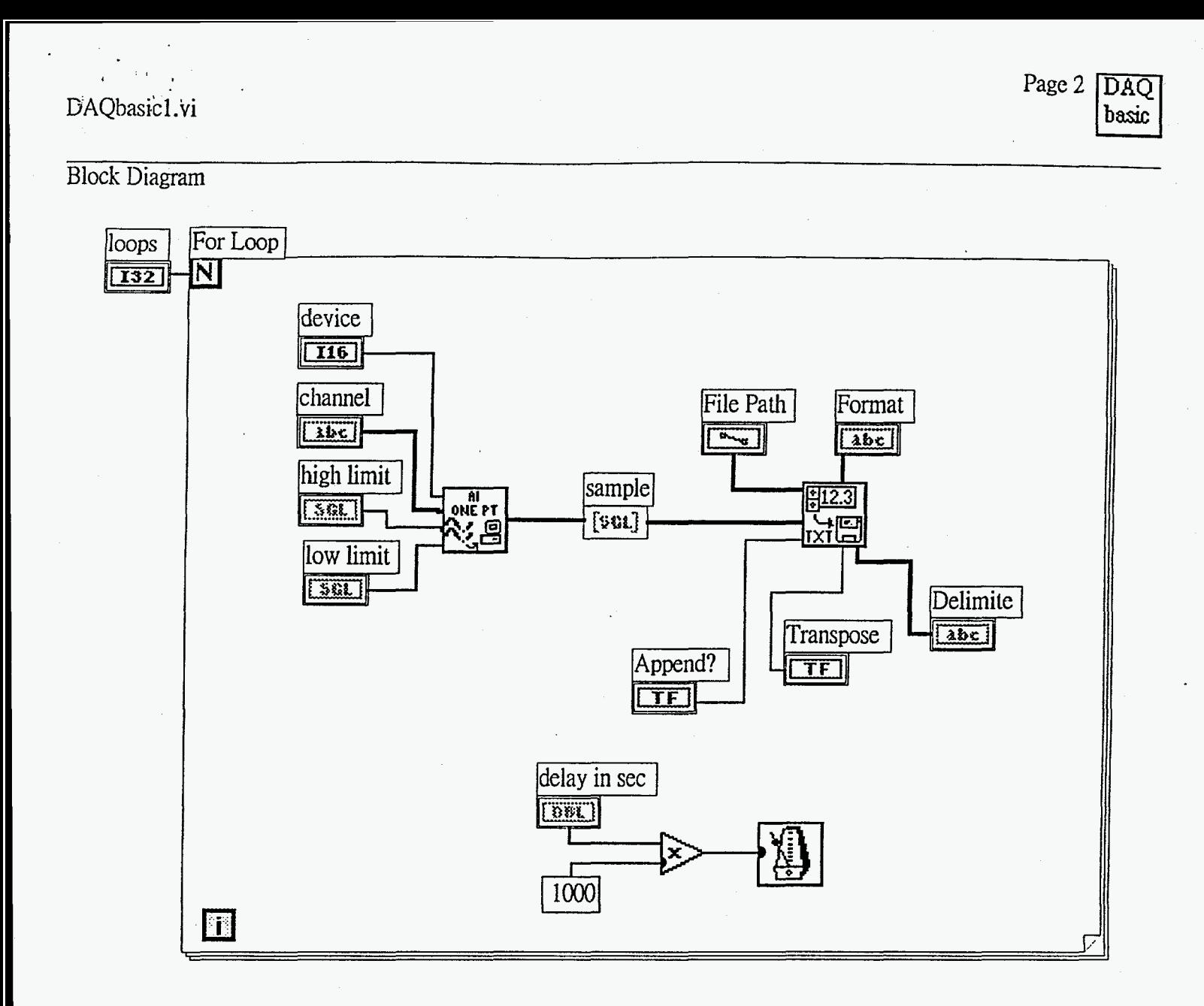

Connector Pane

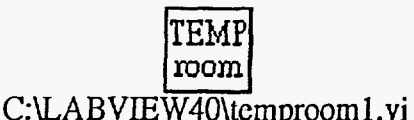

#### Front Panel

I Command string list NOTE: The communication between LabVIEW vi to The temperature ' controller is via **RS-485** serial port. The port number assigned for  $\mathbb{R}^0$ #\01S\r\n No of total commands **this** system is port number *5.*  #VOILPM1.3.Vvh - Programming Instructions -  $\frac{1}{2}$  $#01$  is the prefix of each command string. 01 is the channel number one, which is for the chamber temperature control: 02 is for humidity #VOILPI0,25\r\n *i*  #\01LPI1,25,.,0,5\r\n NOTE: The number of total control which is not available in this chamber design. At the end of commands must be equal to the #\01LPI2,25,,,0,20\r\n each command string, use \t \n to terminate the command string. At the number of the command strings end of the last command string, use \n to terminate the string. To #WILPIWI\n you programmed. The command ensure adequate temperature profile control, the first command string is fed into temp chamber instruction string "S" (upper case) is served to terminate previous control in series, one string each temperature profile to allow a new temperature profile input according loop. to the command strings followed. The last string is to instruct the controller to "RUN" the above command instruction strings. LPI is the programming instruction, and the sequence of each string is numbered  $\frac{\text{Delay time sec}}{\text{1.00}}$ from 0,1,2,3, etc **as required.** LPM13,V instructs the controller hat there are up to **3** command strings, with value instructions. LPI0,25 set the initial temperature to **25** degree. LPI2,25,,,0,20 sets the holding time period of **25** degree C to 0 hour 20 minutes. If you **need 1** hr and NOTE: You have to slow down the input 30 minutes holding time, change instruction to LpI2,,,1,30. Adjust specd of each command string, otherwise each temperature holding time as required to saturate parts in thc the controller is not fast enough to accept temperature chamber. Please check the programming manual for your instructions; and error message will details, this is a programming demo. display.

### Block Diagram

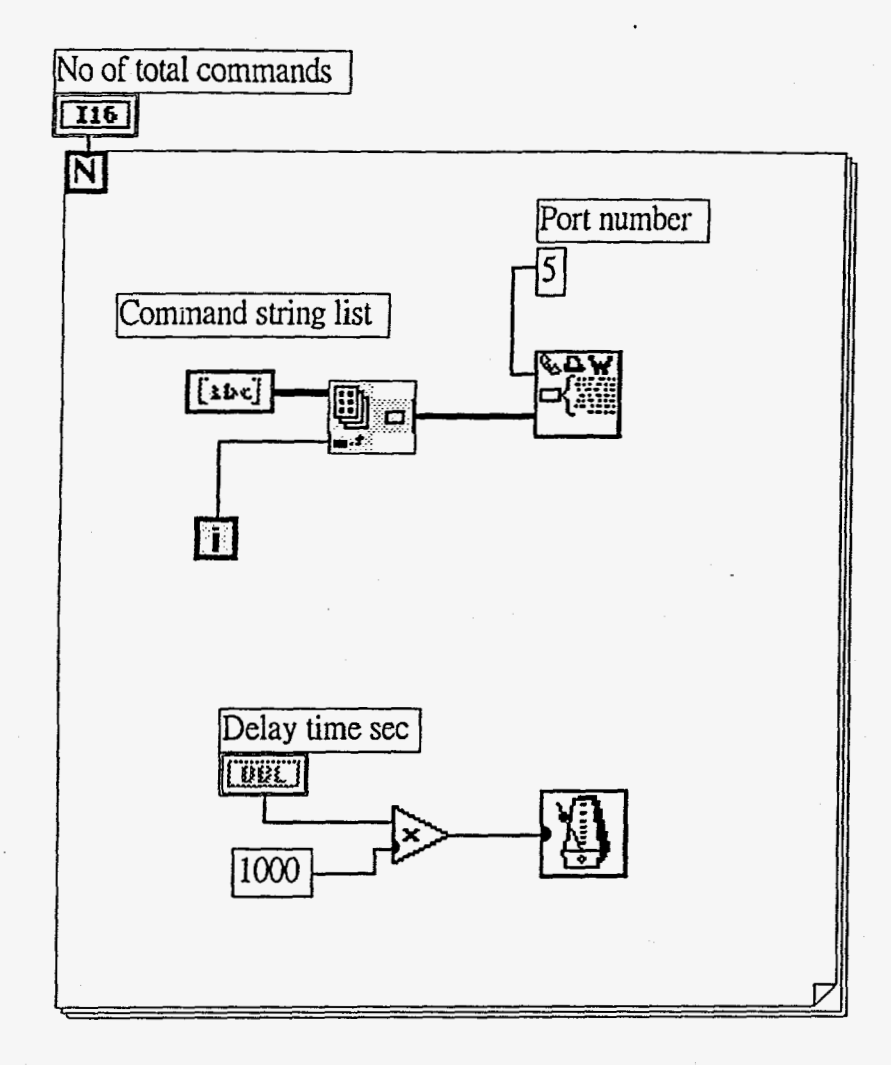

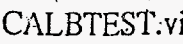

Connector Pane

### CALE TEST

Front Panel

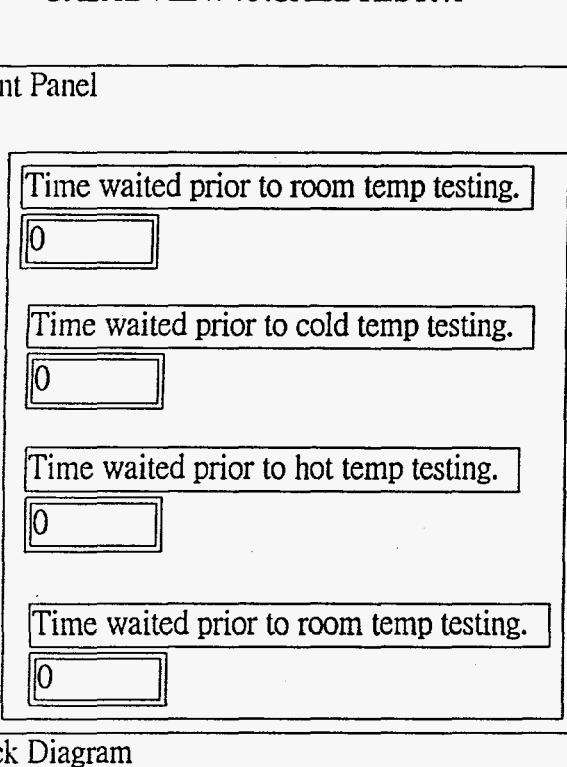

3lock Diagram

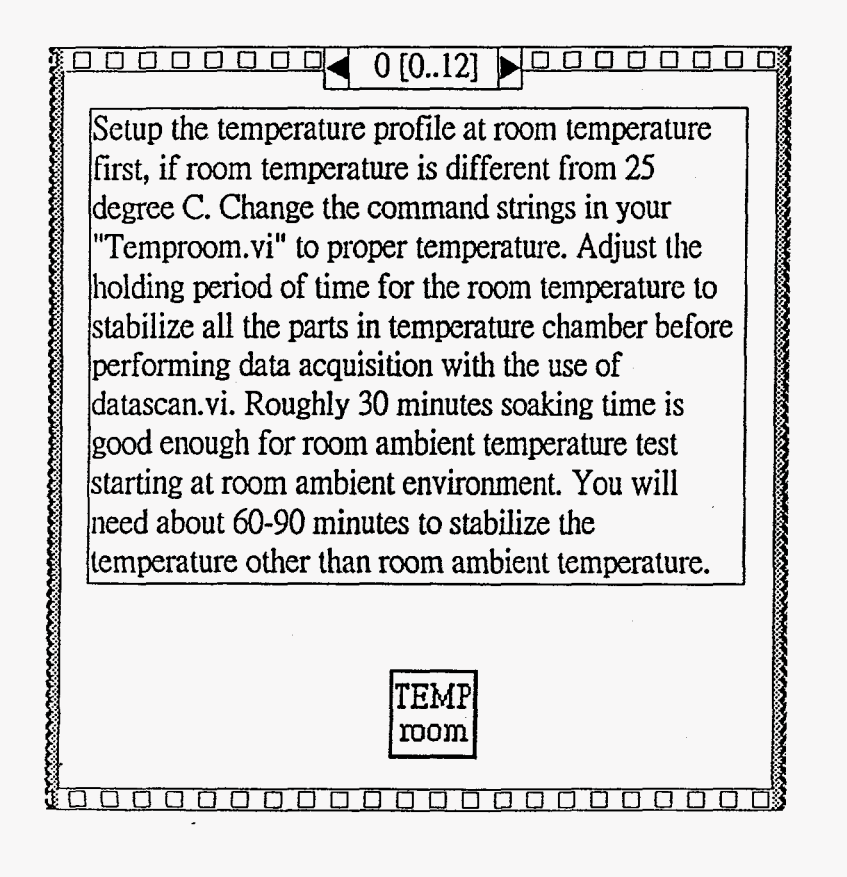

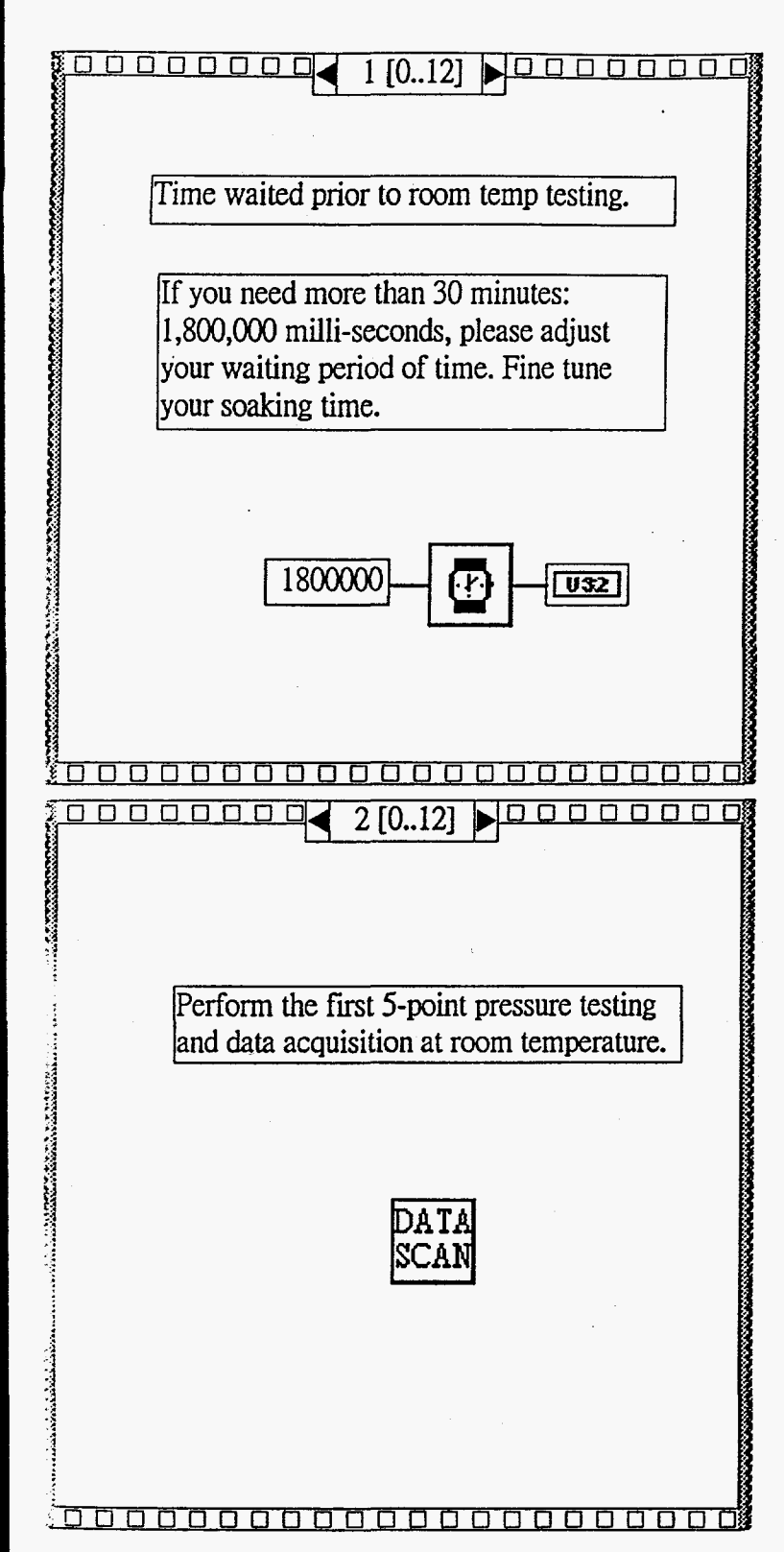

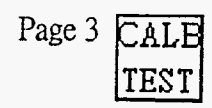

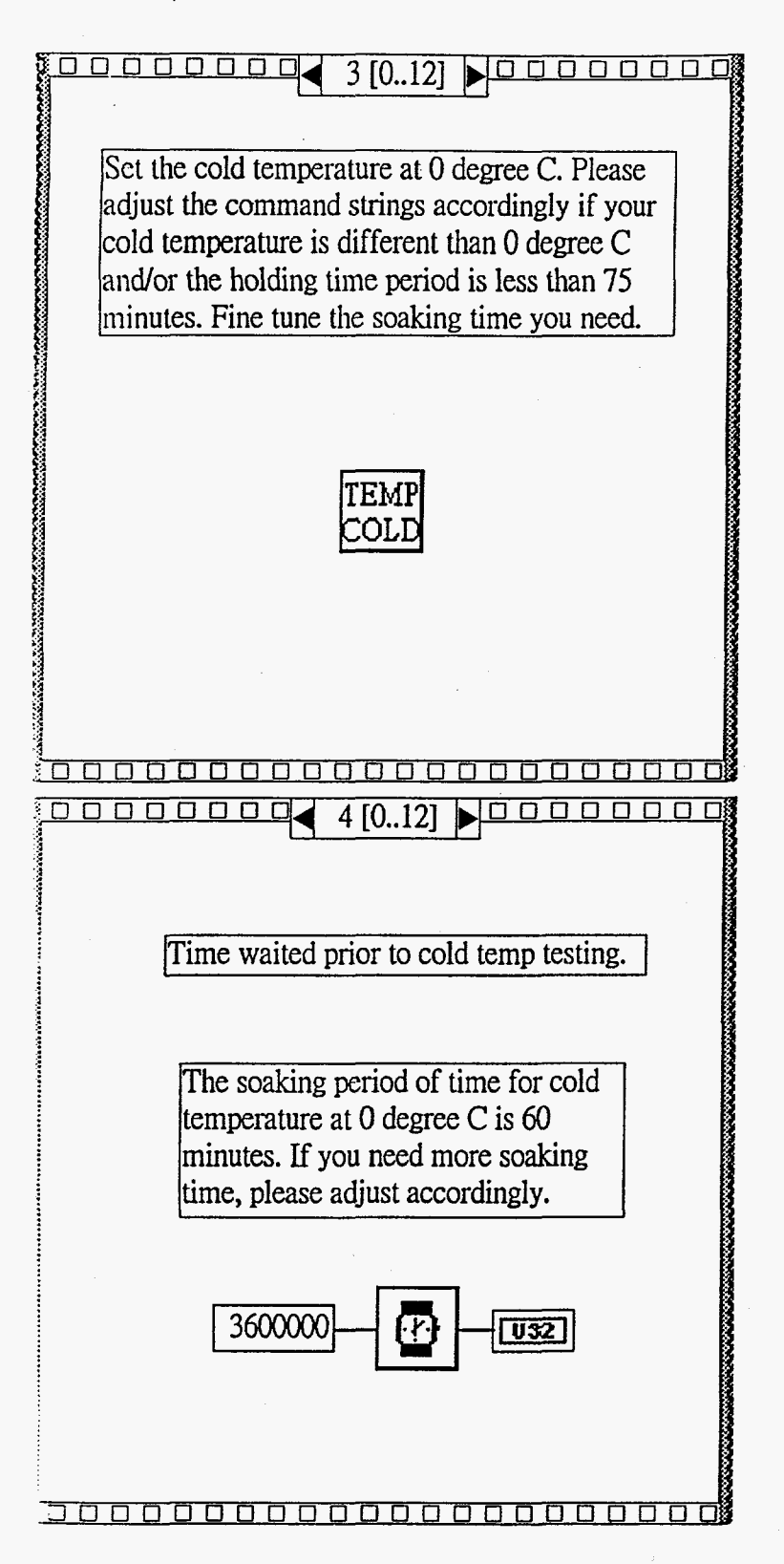

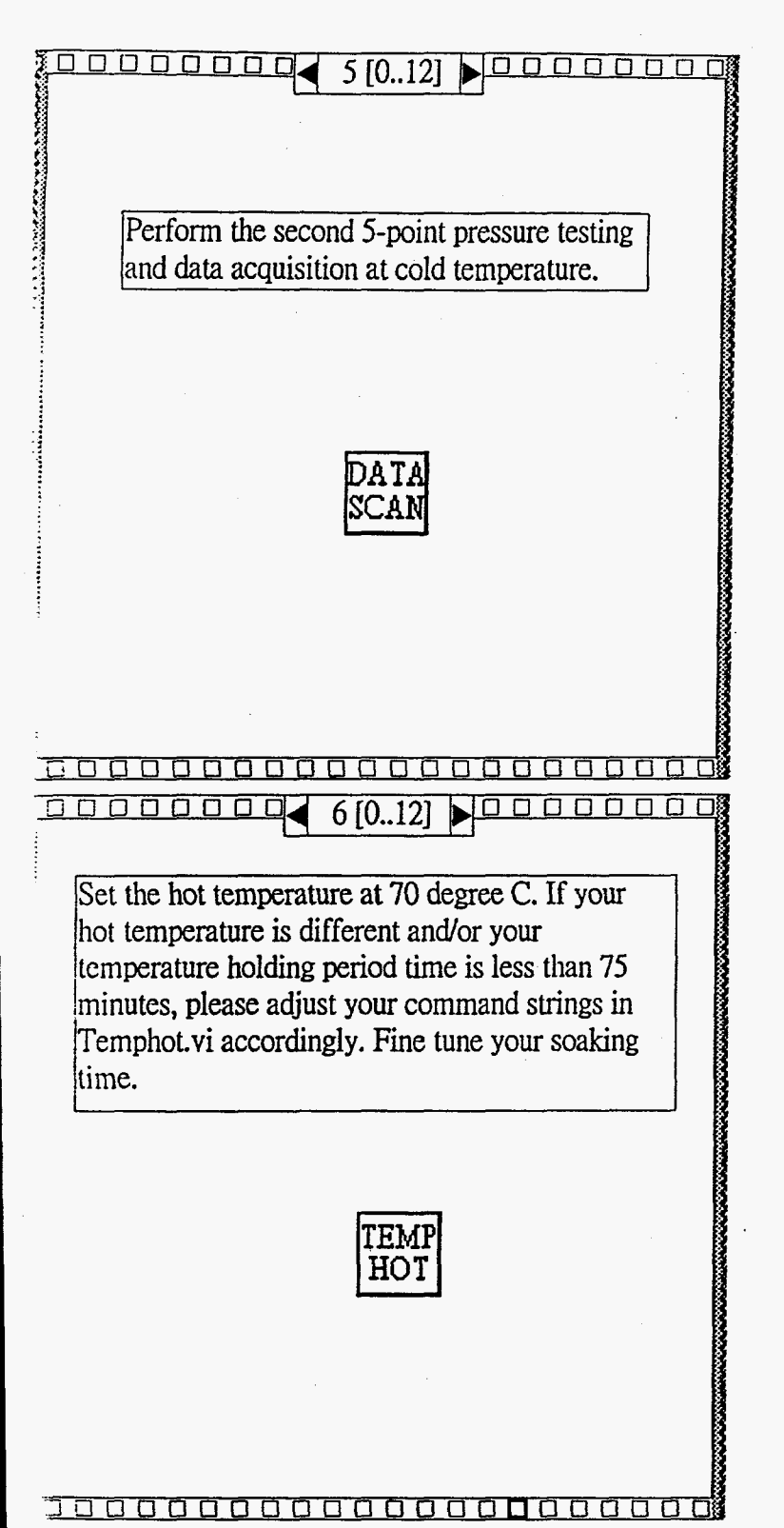

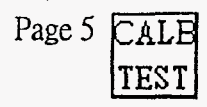

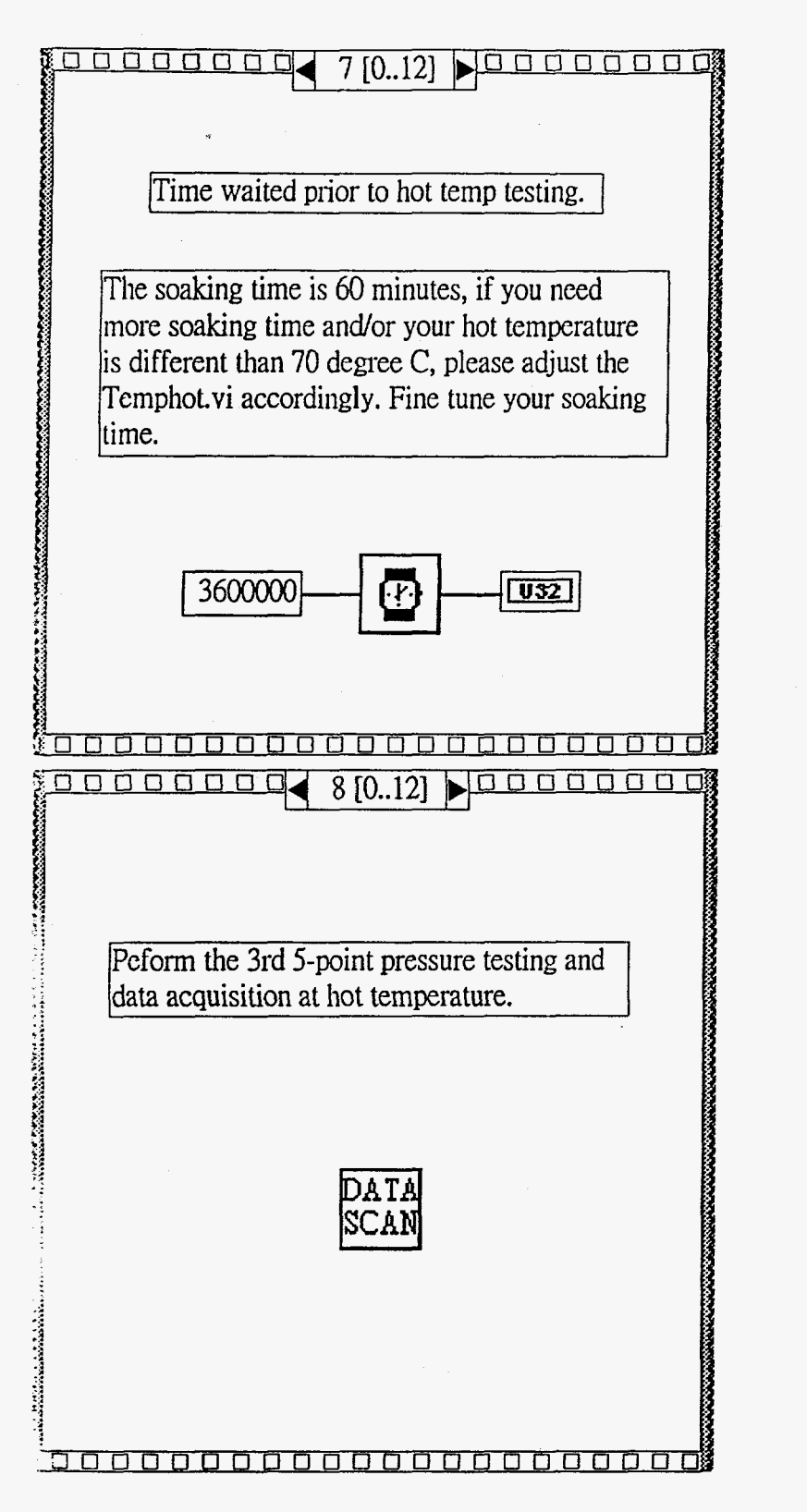

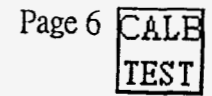

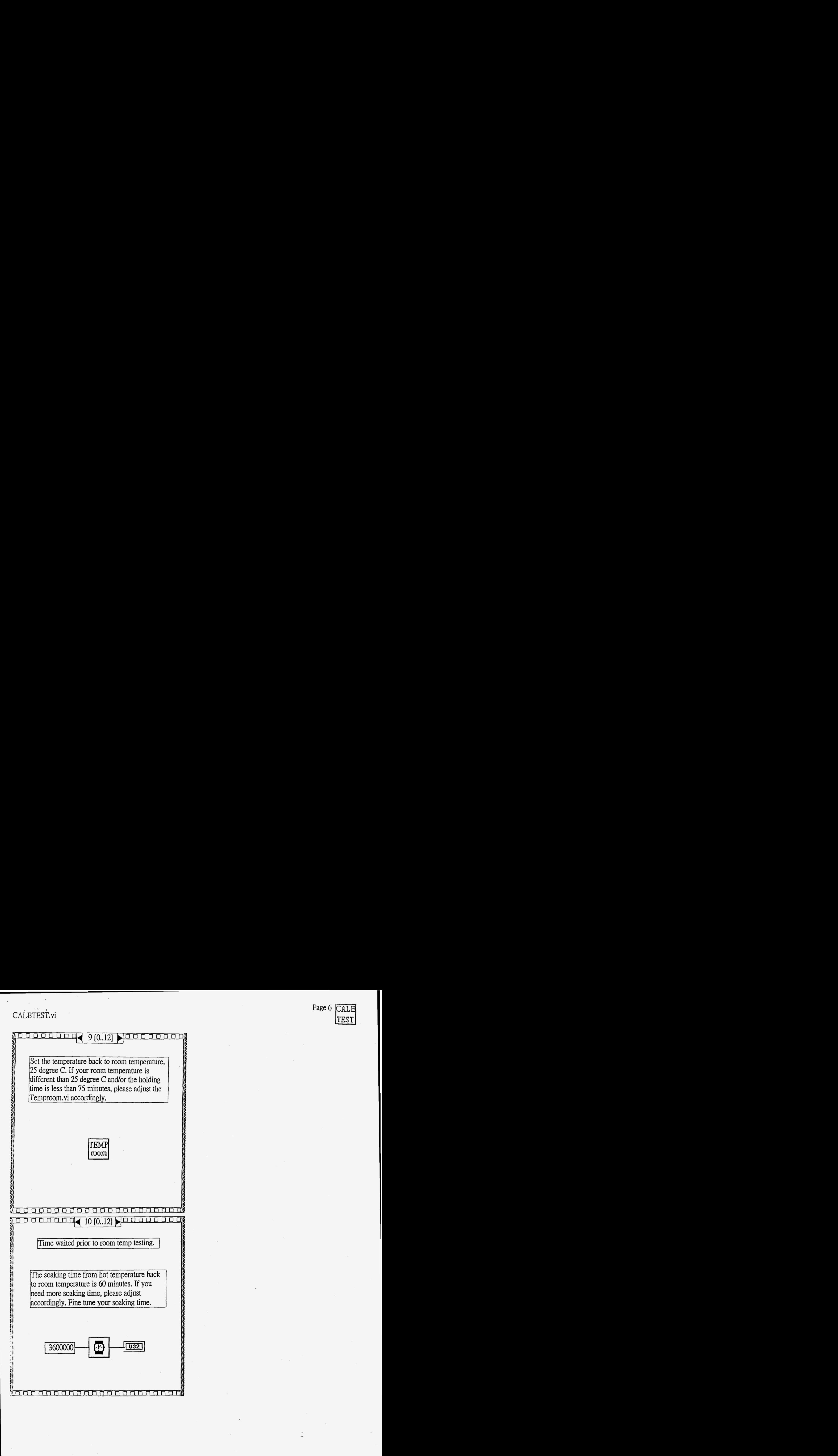

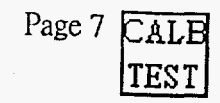

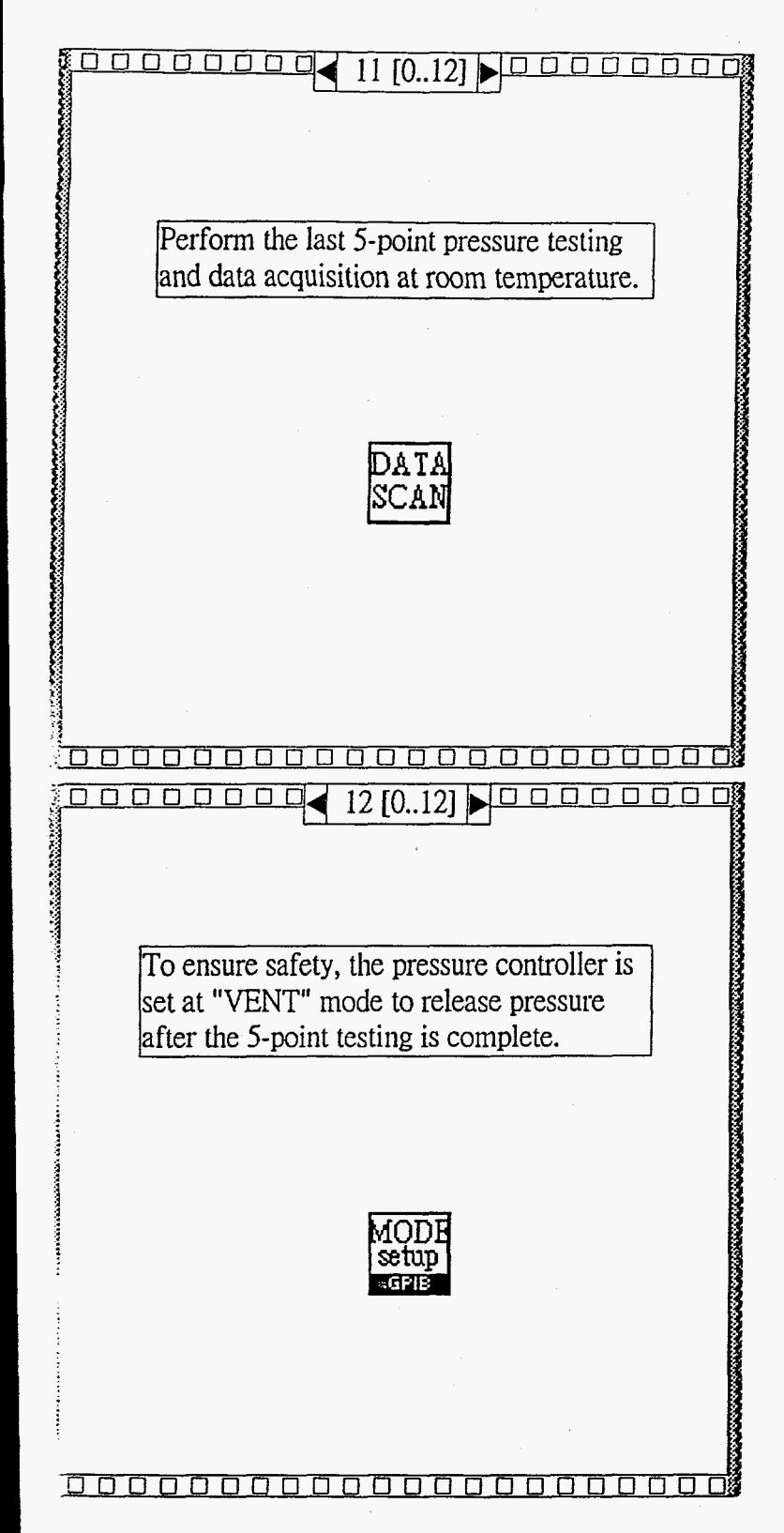

 $\frac{1}{\sqrt{2}}\sum_{i=1}^{N} \frac{1}{\sqrt{2}}\sum_{j=1}^{N} \frac{1}{j} \sum_{j=1}^{N} \frac{1}{j} \sum_{j=1}^{N} \frac{1}{j} \sum_{j=1}^{N} \frac{1}{j} \sum_{j=1}^{N} \frac{1}{j} \sum_{j=1}^{N} \frac{1}{j} \sum_{j=1}^{N} \frac{1}{j} \sum_{j=1}^{N} \frac{1}{j} \sum_{j=1}^{N} \frac{1}{j} \sum_{j=1}^{N} \frac{1}{j} \sum_{j=1}^{N} \frac{1}{j} \sum_{$ Datascan.vi

 $\varphi$ 

 $\ddot{\phantom{0}}$ 

Connector Pane

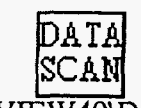

#### C:\LABVIEW40\Datascan.vi

Front Panel

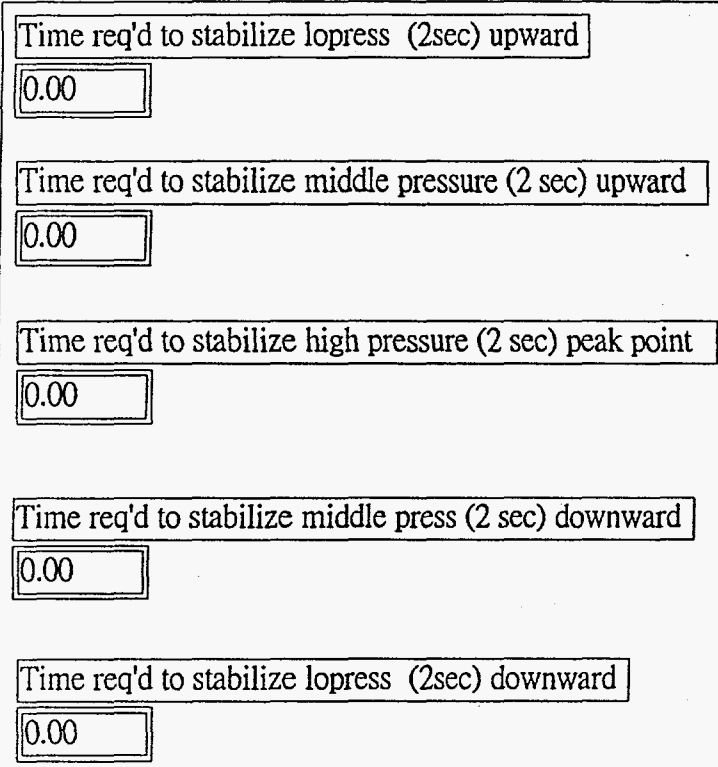

#### Block Diagram

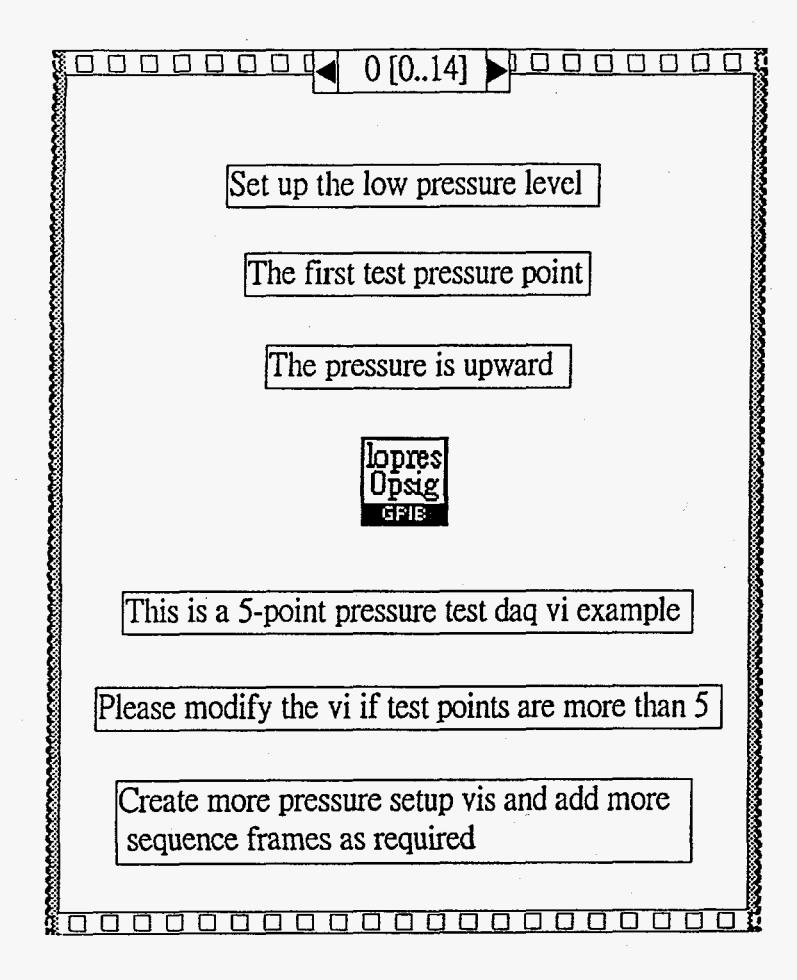

' **'t <sup>1</sup>** Datascan:vi

÷,

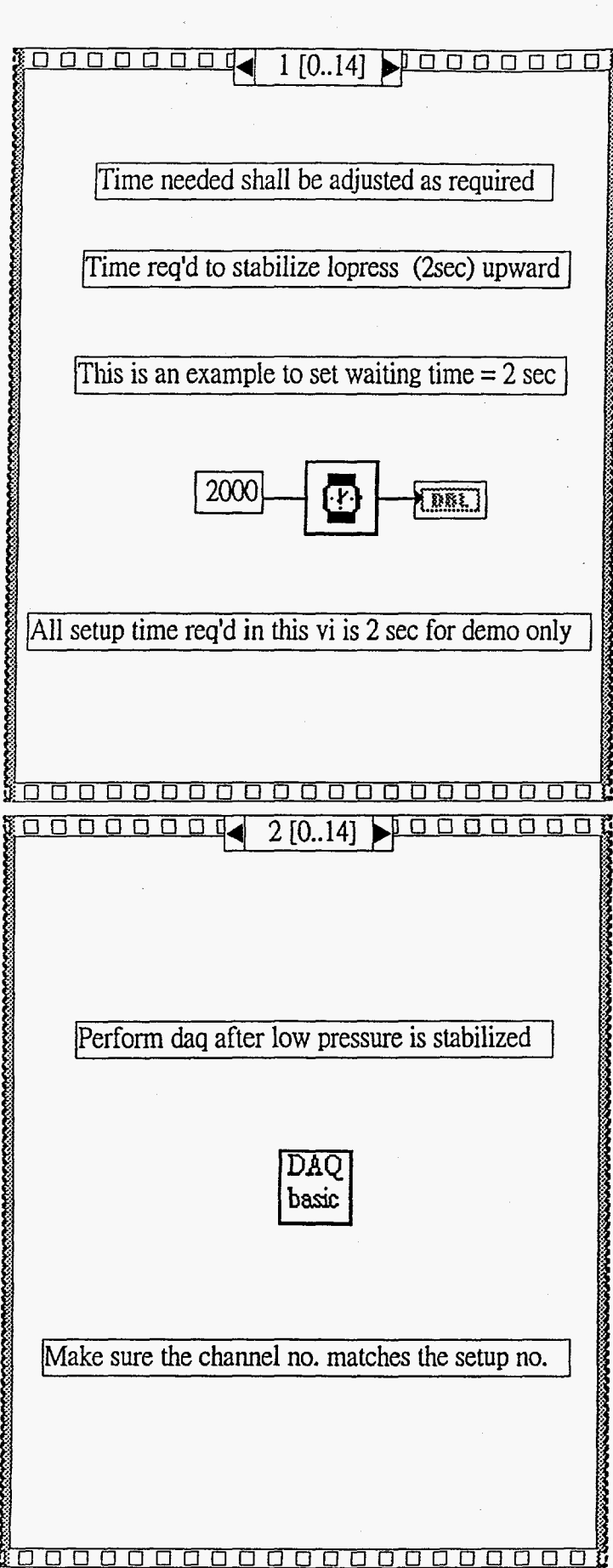

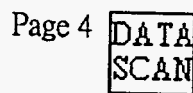

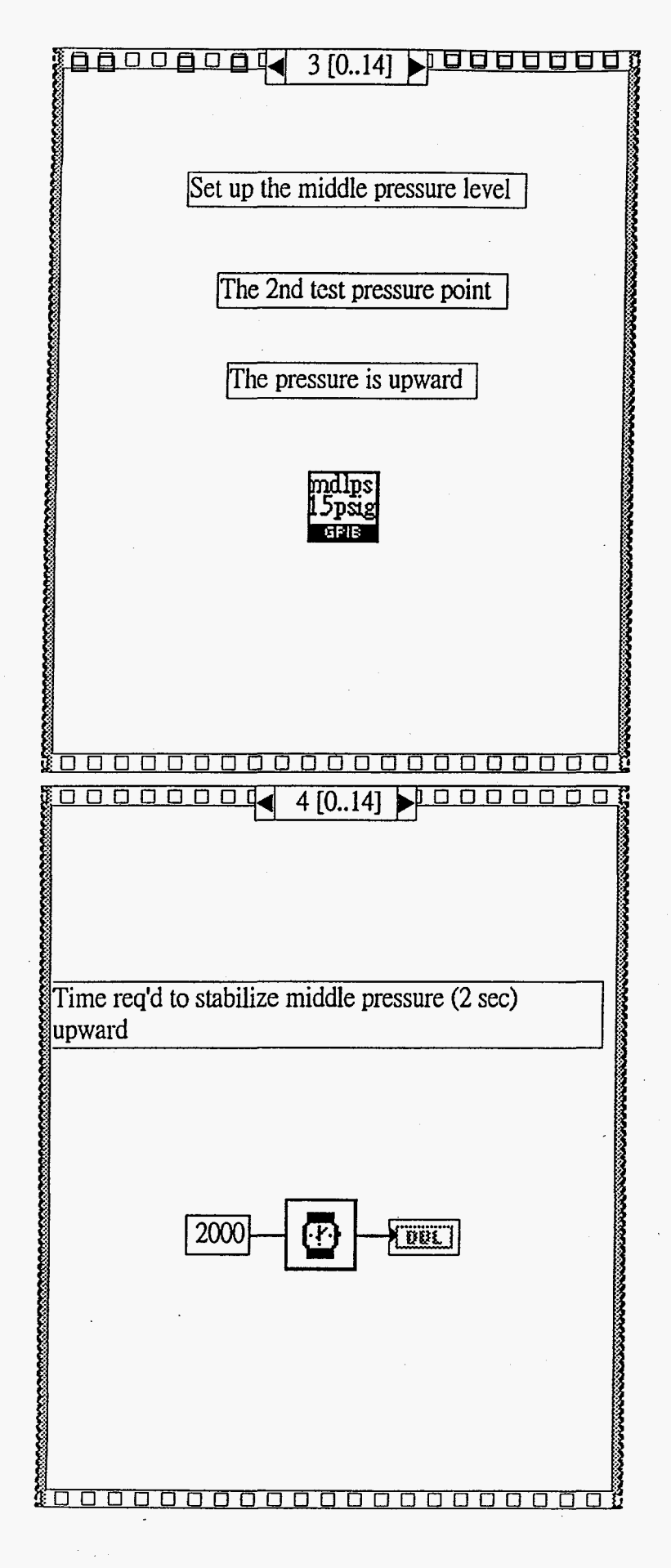

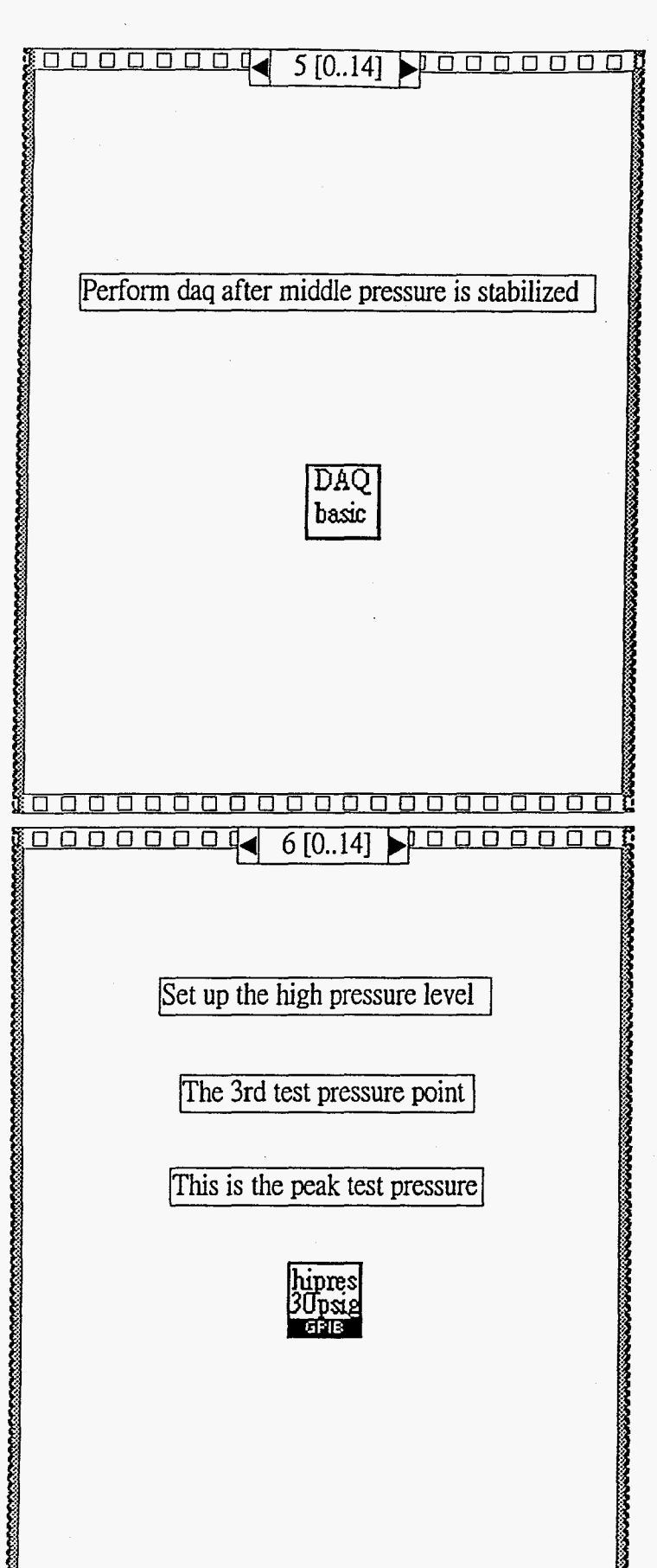

<u> Indoodaadaaaaaaa</u>

n

T

Page 5 DATA

|SCAN

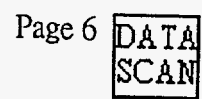

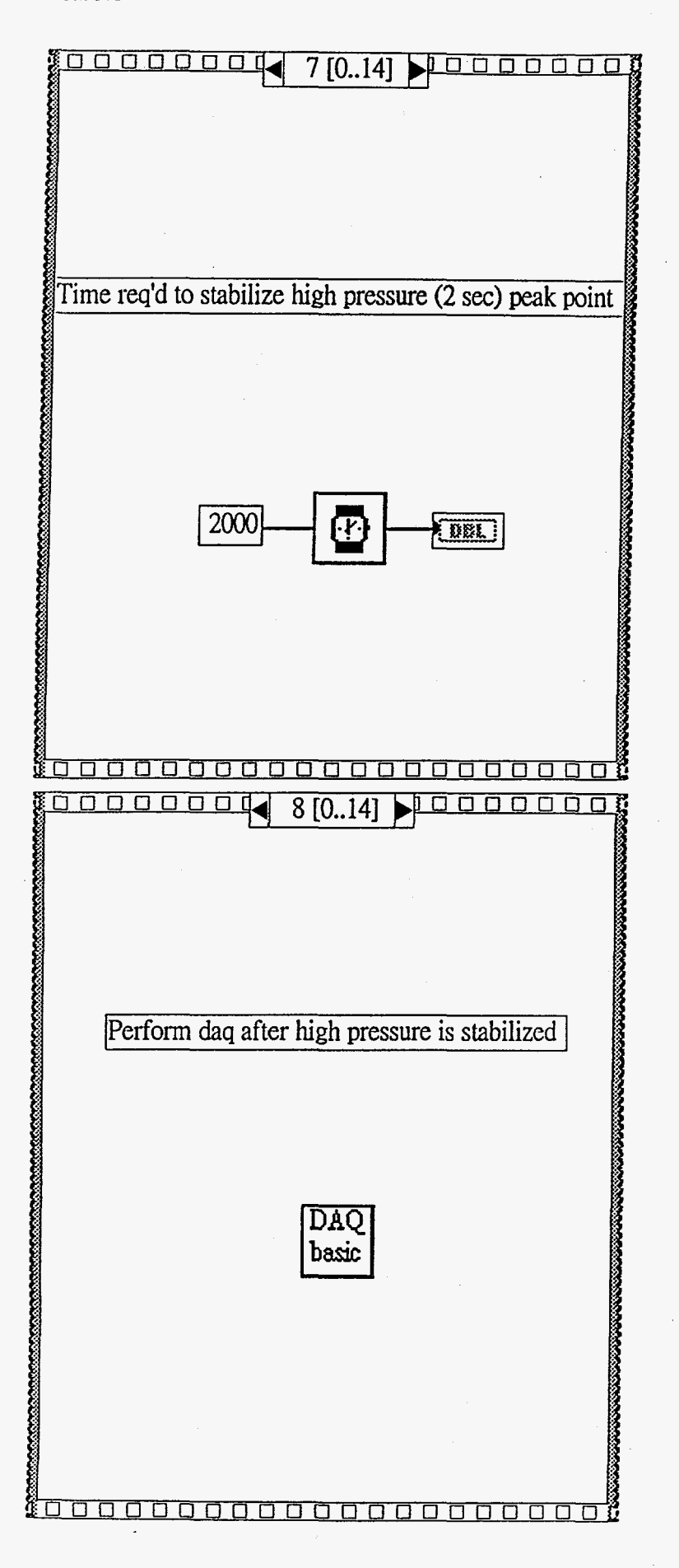

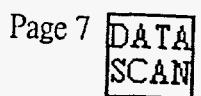

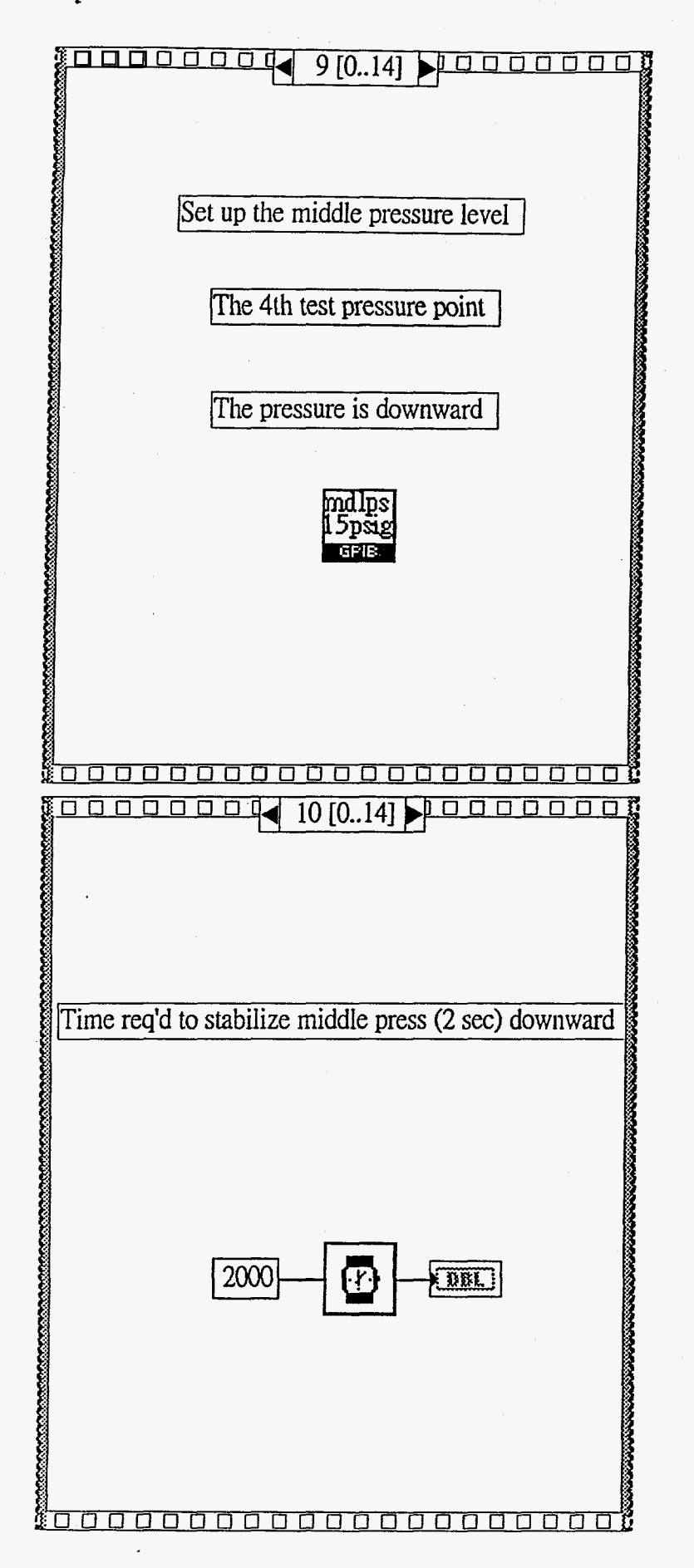

Datascan, vi

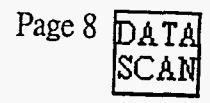

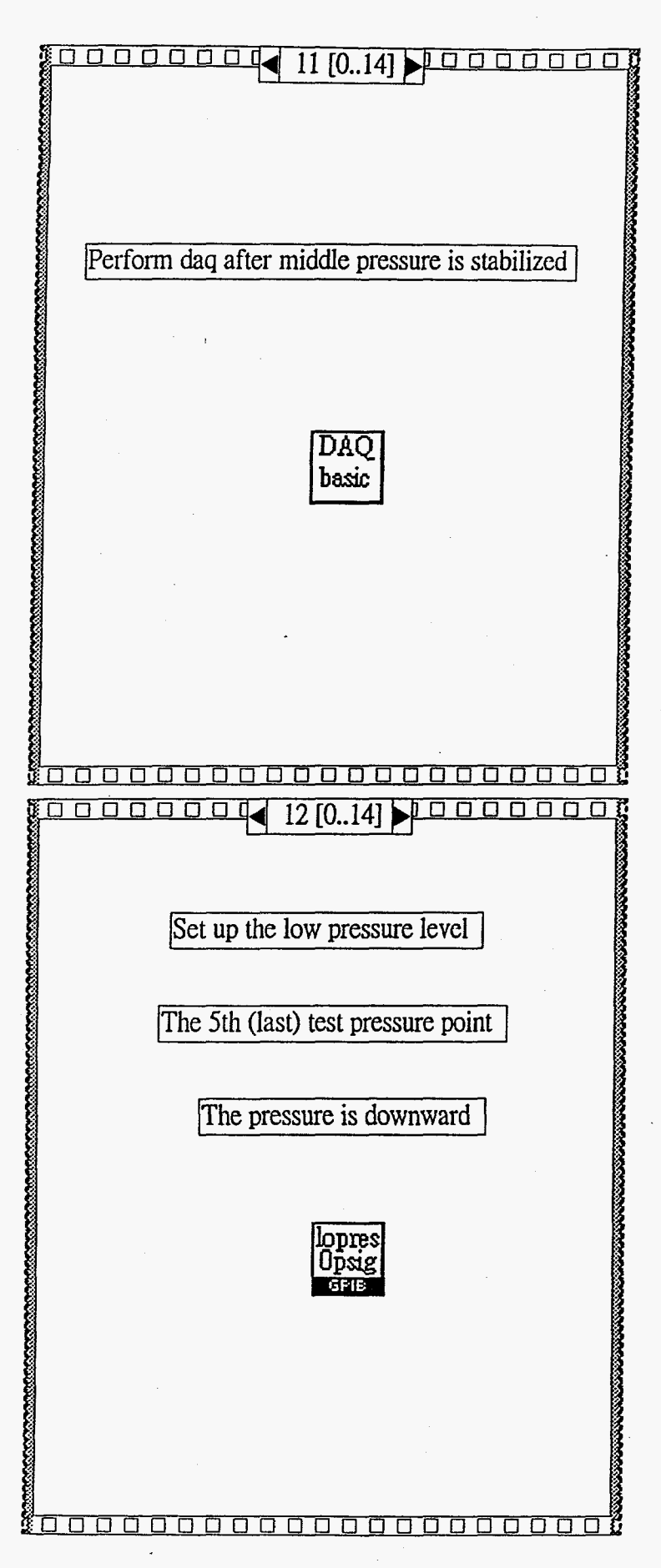

Datascan, vi -

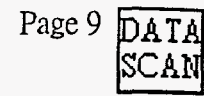

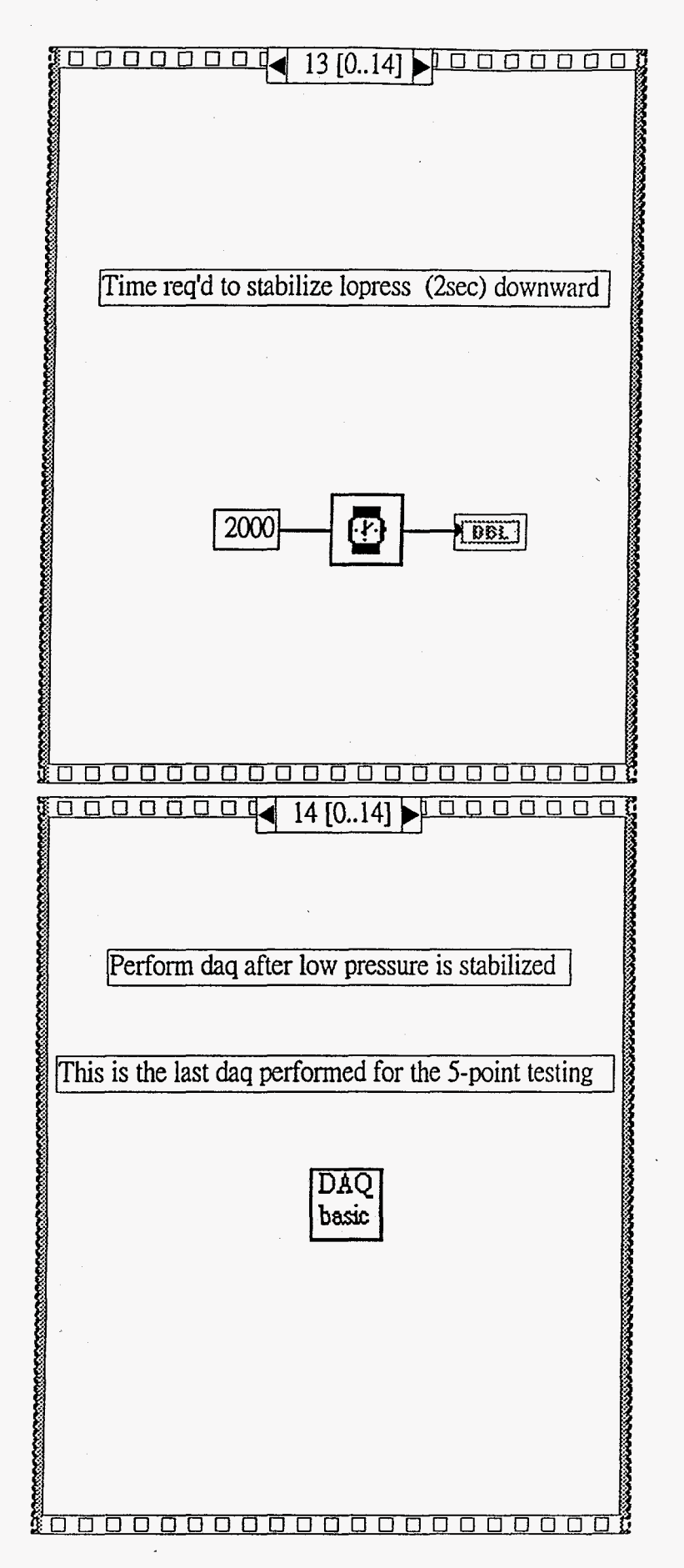